## EXPRESSCLUSTER® X SingleServerSafe 4.1 for Windows

Installation Guide

October 31, 2019 4th Edition

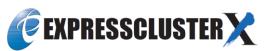

## Revision History

| Edition | Revised Date | Description                                |
|---------|--------------|--------------------------------------------|
| 1st     | Apr 10, 2019 | New manual                                 |
| 2nd     | May 17, 2019 | Corresponds to the internal version 12.11. |
| 3rd     | Aug 30, 2019 | Updated new features and improvements      |
| 4th     | Oct 31, 2019 | Corresponds to the internal version 12.12. |

## Disclaimer

Information in this document is subject to change without notice.

NEC Corporation is not liable for technical or editorial errors or omissions in the information in this document. You are completely liable for all risks associated with installing or using the product as described in this manual to obtain expected results and the effects of such usage.

The information in this document is copyrighted by NEC Corporation. No part of this document may be reproduced or transmitted in any form by any means, electronic or mechanical, for any purpose, without the express written permission of NEC Corporation.

## **Trademark Information**

EXPRESSCLUSTER® is a registered trademark of NEC Corporation.

Microsoft, Windows, Windows Server, Internet Explorer, Azure, and Hyper-V are registered trademarks of Microsoft Corporation in the United States and other countries.

Apache Tomcat, Tomcat, and Apache are registered trademarks or trademarks of Apache Software Foundation. Oracle, Oracle Database, Solaris, MySQL, Tuxedo, WebLogic Server, Container, Java, and all Java-based trademarks and logos are trademarks or registered trademarks of Oracle Corporation and/or its affiliates.

Firefox is a trademark or registered trademark of Mozilla Foundation.

Google Chrome is a trademark or registered trademark of Google, Inc.

PostgreSQL is a registered trademark of the PostgreSQL Global Development Group.

PowerGres is a registered trademark of SRA OSS, Inc.

F5, F5 Networks, BIG-IP, and iControl are trademarks or registered trademarks of F5 Networks, Inc. in the United States and other countries.

MIRACLE LoadBalancer is registered trademark of Cybertrust Japan Co., Ltd. in Japan.

Equalizer is a registered trademark of Coyote Point Systems, Inc.

WebOTX is a registered trademark of NEC Corporation.

Other product names and slogans written in this manual are trademarks or registered trademarks of their respective companies.

## **Table of Contents**

| Preface       |                                                                                                    | vii |
|---------------|----------------------------------------------------------------------------------------------------|-----|
| Who Shoule    | d Use This Guide                                                                                                | vii |
|               | Guide Is Organized                                                                                              |     |
|               | l in This Guide                                                                                                 |     |
|               | CLUSTER X SingleServerSafe Documentation Set                                                                    |     |
|               | S                                                                                                    |     |
| Contacting    | NEC                                                                                                    | Xi  |
| Chapter 1     | About EXPRESSCLUSTER X SingleServerSafe                                                                         | 13  |
| What is EX    | PRESSCLUSTER X SingleServerSafe?                                                                                | 14  |
|               | CLUSTER X SingleServerSafe software configuration                                                               |     |
|               | ystem requirements for EXPRESSCLUSTER X SingleServerSafe                                                        |     |
|               | environment for SNMP linkage functions                                                                          |     |
|               | environment for JVM monitorenvironment for system monitor or function of collecting system resource information |     |
|               | nd verifying the server environment before installation                                                         |     |
|               | g the network settings (Required)                                                                               |     |
|               | g the firewall settings (Required)                                                                              |     |
|               | off the power saving function (Required)                                                                        |     |
| Chapter 2     | Installing EXPRESSCLUSTER X SingleServerSafe                                                                    | 23  |
| Installing th | ne EXPRESSCLUSTER Server                                                                                        | 24  |
| Installing E  | EXPRESSCLUSTER X SingleServerSafe for the first time                                                            | 24  |
| Installing E  | EXPRESSCLUSTER X SingleServerSafe in Silent Mode                                                                | 25  |
| Setting up    | the SNMP linkage function manually                                                                              | 27  |
| Chapter 3     | Updating, uninstalling, reinstalling or upgrading                                                               | 29  |
| Undating F    | XPRESSCLUSTER X SingleServerSafe                                                                                | 30  |
|               | rom the old EXPRESSCLUSTER X SingleServerSafe version                                                           |     |
|               | g EXPRESSCLUSTER X SingleServerSafe                                                                             |     |
|               | g EXPRESSCLUSTER X SingleServerSafe                                                                             |     |
|               | g EXPRESSCLUSTER X SingleServerSafe                                                                             |     |
|               | g the EXPRESSCLUSTER X SingleServerSafe                                                                         |     |
| Upgrading t   | to EXPRESSCLUSTER X                                                                                             | 34  |
| Chapter 4     | Latest version information                                                                                      | 35  |
| EXPRESSO      | CLUSTER X SingleServerSafe version and corresponding manual edition                                             | 36  |
|               | es and improvements                                                                                             |     |
| Corrected in  | nformation                                                                                                    | 39  |
| Chapter 5     | Additional information                                                                                          | 45  |
| EXPRESSO      | CLUSTER X SingleServerSafe services                                                                             | 46  |
|               | icense Manager                                                                                                  |     |
|               | g a license by specifying a license file                                                                        |     |
| Referencin    | g or deleting a registered license                                                                              | 47  |
| Switching     | from the trial license to the product license                                                                   | 47  |
| Chapter 6     | Notes and Restrictions                                                                                          | 49  |
| Before insta  | alling EXPRESSCLUSTER X SingleServerSafe                                                                        | 50  |
|               | 1                                                                                                    |     |
|               | ting                                                                                                    |     |
|               | EXPRESSCLUSTER X SingleServerSafe                                                                               |     |
| Changed fu    | unctions                                                                                                    | 51  |
| Lamaziad      | Lunations                                                                                                    | 5.1 |

| Removed Pa | arameters       |    |
|------------|-----------------|----|
| Changed De | efault Values   | 53 |
|            | ameters         |    |
| Appendix A | Troubleshooting | 57 |
| Appendix B | Index           | 59 |

## **Preface**

## Who Should Use This Guide

The EXPRESSCLUSTER X SingleServerSafe for Windows Installation Guide is intended for system engineers who intend to introduce a system using EXPRESSCLUSTER X SingleServerSafe and system administrators who will operate and maintain the introduced system. It describes how to install EXPRESSCLUSTER X SingleServerSafe.

## **How This Guide Is Organized**

Chapter 1 About EXPRESSCLUSTER X SingleServerSafe

Explains the functions and requirements of EXPRESSCLUSTER X SingleServerSafe.

Chapter 2 Installing EXPRESSCLUSTER X SingleServerSafe

Describes how to install EXPRESSCLUSTER X SingleServerSafe.

Chapter 3 Updating, uninstalling, reinstalling or upgrading

Describes how to upgrade EXPRESSCLUSTER X SingleServerSafe, uninstall and reinstall

EXPRESSCLUSTER X SingleServerSafe, and upgrade to EXPRESSCLUSTER X.

**Chapter 4** Latest version information

Provides the latest information about EXPRESSCLUSTER X SingleServerSafe.

**Chapter 5** Additional information

Provides tips on installing EXPRESSCLUSTER X SingleServerSafe.

**Chapter 6** Notes and Restrictions

Provides notes and restrictions you need to know before starting the actual operation of

EXPRESSCLUSTER X SingleServerSafe.

Appendix A Troubleshooting

Describes problems you might experience when installing or setting up EXPRESSCLUSTER

X SingleServerSafe and how to resolve them.

Appendix B Index

## **Terms Used in This Guide**

EXPRESSCLUSTER X SingleServerSafe, which is described in this guide, uses windows and commands common to those of the clustering software EXPRESSCLUSTER X SingleServerSafe to ensure high compatibility with EXPRESSCLUSTER X SingleServerSafe in terms of operation and other aspects. Therefore, cluster-related terms are used in parts of the guide.

The terms used in this guide are defined below.

| Term                     | Explanation                                                                                              |
|--------------------------|----------------------------------------------------------------------------------------------------|
| Cluster, cluster system  | A single server system using EXPRESSCLUSTER X SingleServerSafe                                           |
| Cluster shutdown, reboot | Shutdown or reboot of a system using EXPRESSCLUSTER X SingleServerSafe                                   |
| Cluster resource         | A resource used in EXPRESSCLUSTER X SingleServerSafe                                                     |
| Cluster object           | A resource object used in EXPRESSCLUSTER X SingleServerSafe                                              |
| Failover group           | A group of group resources (such as applications and services) used in EXPRESSCLUSTER X SingleServerSafe |

## **EXPRESSCLUSTER X SingleServerSafe Documentation Set**

The EXPRESSCLUSTER X SingleServerSafe manuals consists of the four guides below. The title and purpose of each guide is described below:

## **EXPRESSCLUSTER X SingleServerSafe Installation Guide**

This guide is intended for system engineers who intend to introduce a system using EXPRESSCLUSTER X SingleServerSafe and describes how to install EXPRESSCLUSTER X SingleServerSafe.

### **EXPRESSCLUSTER X SingleServerSafe Configuration Guide**

This guide is intended for system engineers who intend to introduce a system using EXPRESSCLUSTER X SingleServerSafe and system administrators who will operate and maintain the introduced system. It describes how to set up EXPRESSCLUSTER X SingleServerSafe.

## **EXPRESSCLUSTER X SingleServerSafe Operation Guide**

This guide is intended for system administrators who will operate and maintain an introduced system that uses EXPRESSCLUSTER X SingleServerSafe. It describes how to operate EXPRESSCLUSTER X SingleServerSafe.

## EXPRESSCLUSTER X SingleServerSafe Legacy Feature Guide

This guide is intended for system engineers who want to introduce systems using EXPRESSCLUSTER X SingleServerSafe and describes EXPRESSCLUSTER X SingleServerSafe 4.0 WebManager and Builder.

## **Conventions**

In this guide, Note, Important, Related Information are used as follows:

#### Note

Used when the information given is important, but not related to the data loss and damage to the system and machine.

## Important:

Used when the information given is necessary to avoid the data loss and damage to the system and machine.

## **Related Information:**

Used to describe the location of the information given at the reference destination.

The following conventions are used in this guide.

| Convention                                         | Usage                                                                                                    | Example                                                                                        |
|----------------------------------------------------|----------------------------------------------------------------------------------------------------|------------------------------------------------------------------------------------------------|
| Bold                                               | Indicates graphical objects, such as fields, list boxes, menu selections, buttons, labels, icons, etc.                 | In <b>User Name</b> , type your name.<br>On the <b>File</b> menu, click <b>Open Database</b> . |
| Angled<br>bracket<br>within the<br>command<br>line | Indicates that the value specified inside of the angled bracket can be omitted.                                        | clpstat -s[-h host_name]                                                                       |
| Monospace<br>(courier)                             | Indicates path names, commands, system output (message, prompt, etc), directory, file names, functions and parameters. | c:\Program files\EXPRESSCLUSTER                                                                |
| Monospace<br>bold<br>(courier)                     | Indicates the value that a user actually enters from a command line.                                                   | Enter the following: clpcl -s -a                                                               |
| Monospace<br>italic<br>(courier)                   | Indicates that users should replace italicized part with values that they are actually working with.                   | clpstat -s [-h host_name]                                                                      |

## **Contacting NEC**

For the latest product information, visit our website below:

https://www.nec.com/global/prod/expresscluster/

## Chapter 1 About EXPRESSCLUSTER X SingleServerSafe

 $This\ chapter\ describes\ the\ functions\ and\ requirements\ of\ EXPRESSCLUSTER\ X\ Single Server Safe.$ 

## This chapter covers:

| • | What is EXPRESSCLUSTER X SingleServerSafe?                         | 14 |
|---|--------------------------------------------------------------------|----|
| • | Checking system requirements for EXPRESSCLUSTER X SingleServerSafe | 16 |
| • | Preparing and verifying the server environment before installation | 21 |

## What is EXPRESSCLUSTER X SingleServerSafe?

EXPRESSCLUSTER X SingleServerSafe is set up on a server. It monitors for application errors and hardware failures on the server and, upon detecting an error or failure, restarts the failed application or reboots the server so as to ensure greater server availability.

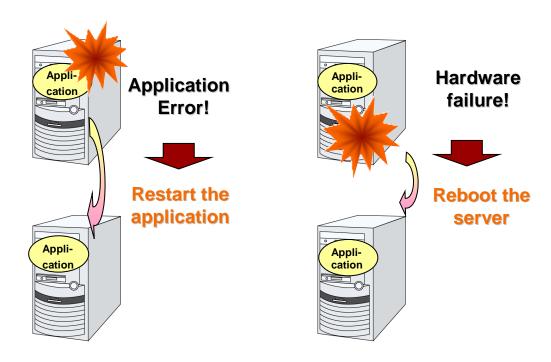

## **EXPRESSCLUSTER X SingleServerSafe software configuration**

EXPRESSCLUSTER X SingleServerSafe consists of following two software applications:

◆ EXPRESSCLUSTER Server

This is a main module of EXPRESSCLUSTER X SingleServerSafe. Install it on the server.

◆ EXPRESSCLUSTER Cluster WebUI

This is a tool to create the configuration data of EXPRESSCLUSTER X SingleServerSafe and to manage EXPRESSCLUSTER X SingleServerSafe operations. It uses a Web browser as a user interface.

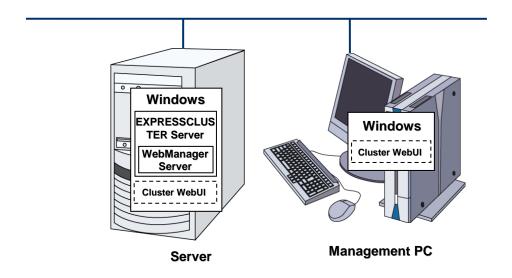

## Checking system requirements for EXPRESSCLUSTER X SingleServerSafe

Check the configuration and operation requirements below for each machine to be used.

|                                                                         | EXPRESSCLUSTER X SingleServerSafe                                                                                                    |
|-------------------------------------------------------------------------|----------------------------------------------------------------------------------------------------|
| Machine on which the EXPRESSCLUSTER X SingleServerSafe can be installed | PC that supports one of the following operating systems.                                                                                                    |
| Supported operation systems                                             | Windows Server 2012 Standard Windows Server 2012 Datacenter Windows Server 2012 R2 Standard Windows Server 2012 R2 Datacenter Windows Server 2016 Standard Windows Server 2016 Datacenter Windows Server, version 1709 Standard Windows Server, version 1709 Datacenter Windows Server, version 1803 Standard Windows Server, version 1803 Datacenter Windows Server, version 1809 Datacenter Windows Server, version 1809 Datacenter Windows Server, version 1809 Datacenter Windows Server 2019 Standard Windows Server 2019 Datacenter |
| Memory size                                                             | User mode: 256 MB (*1)<br>Kernel mode: 32MB                                                                                                    |
| Disk Size                                                               | Initial size at installation: 100 MB<br>During operation: 5.0 GB                                                                                                    |

<sup>(\*1)</sup> excepting for optional products.

|                    | Cluster WebUI                                                   |
|--------------------|-----------------------------------------------------------------|
| Supported browsers | Internet Explorer 11 Internet Explorer 10 Firefox Google Chrome |
| Memory size        | User mode 500 MB                                                |
| Disk size          | 50 MB                                                           |

## Note:

When accessing Cluster WebUI with Internet Explorer 11, the Internet Explorer may stop with an error. In order to avoid it, please upgrade the Internet Explorer into KB4052978 or later. Additionally, in order to apply KB4052978 or later to Windows 8.1/Windows Server 2012R2, apply KB2919355 in advance. For details, see the information released by Microsoft.

### Note:

No mobile devices, such as tablets and smartphones, are supported.

## **Operation environment for SNMP linkage functions**

EXPRESSCLUSTER with SNMP Service of Windows is validated on following OS.

x86\_64 version

| os                           | EXPRESSCLUSTER version | Remarks |
|------------------------------|------------------------|---------|
| Windows Server 2012          | 12.00 or later         |         |
| Windows Server 2012 R2       | 12.00 or later         |         |
| Windows Server 2016          | 12.00 or later         |         |
| Windows Server, version 1709 | 12.00 or later         |         |

## **Operation environment for JVM monitor**

The use of the JVM monitor requires a Java runtime environment.

Java<sup>TM</sup> Runtime Environment Version7.0 (1.7.0\_6) or later

Java<sup>TM</sup> Runtime Environment Version 8.0 Update 11 (1.8.0\_11) or later

Java<sup>TM</sup> Runtime Environment Version 9.0 (9.0.1) or later

The use of the JVM monitor load balancer linkage function (when using BIG-IP Local Traffic Manager) requires a Microsoft .NET Framework runtime environment.

Microsoft .NET Framework 3.5 Service Pack 1

## **Installation procedure**

If the server is not connectable to the Internet, prepare the OS installation medium. If connectable, the installation medium is not required.

Start Server Manager, and select QUICK START in the Dashboard window.

Select 2 Add roles and features from the displayed menu to open the Add Roles and Features Wizard.

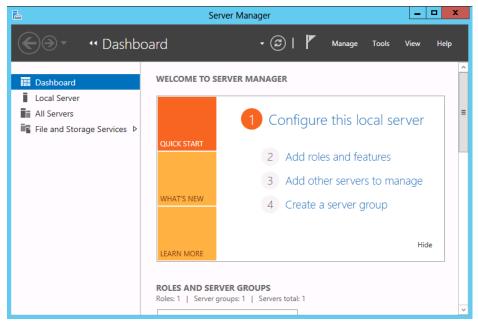

Figure 1: Server Manager

If the Before You Begin window appears, click Next.

In the Installation Type window, select Role-based or feature-based installation and click Next.

In the **Select Server** window, check **Select server from server pool**, select the target server from the list, and then click **Next**.

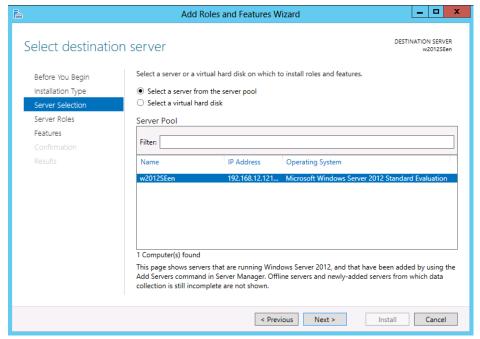

Figure 2: Select Server

Click **Next** in the **Server Roles** window.

In the Features window, select .Net Framework 3.5 Features and click Next.

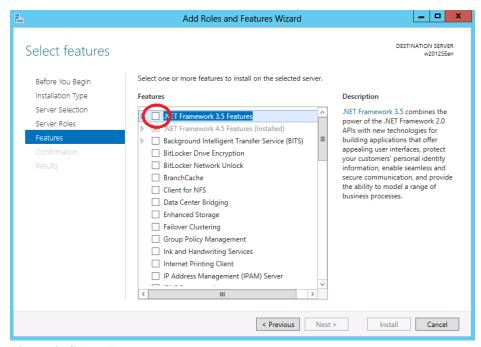

Figure 3: Select Features

If the server is connected to the Internet, click **Install** in the **Confirm installation selections** window to install .Net Framework 3.5.

If the server is not connectable to the Internet, select **Specify an alternative source path** in the **Confirm installation selections** window.

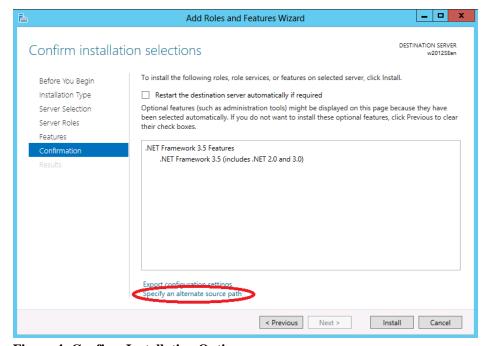

Figure 4: Confirm Installation Options

Specify the path to the OS installation medium in the **Path** field while referring to the explanation displayed in the window, and then click **OK**. After this, click **Install** to install .Net Framework 3.5.

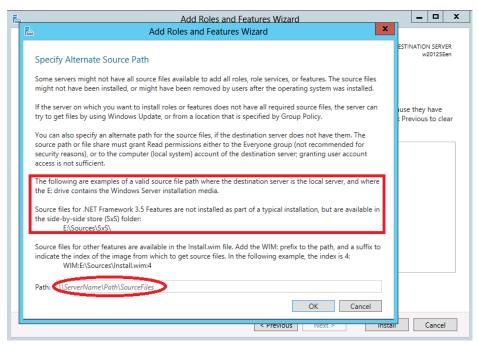

Figure 5: Specify Alternative Source Path

The tables below list the load balancers that were verified for the linkage with the JVM monitor.  $x86\_64$  version

| Load balancer               | EXPRESSCLUSTER version | Remarks |
|-----------------------------|------------------------|---------|
| Express5800/LB400h or later | 12.00 or later         |         |
| InterSec/LB400i or later    | 12.00 or later         |         |
| BIG-IP v11                  | 12.00 or later         |         |
| MIRACLE LoadBalancer        | 12.00 or later         |         |
| CoyotePoint Equalizer       | 12.00 or later         |         |

## Operation environment for system monitor or function of collecting system resource information

The use of the System Resource Agent requires the Microsoft .NET Framework environment.

Microsoft .NET Framework 4.5 or later

Microsoft .NET Framework 4.5 Japanese Language Pack or later

### Note:

On the OS of Windows Server 2012 or later, NET Framework 4.5 version or later is pre-installed (The version of the pre-installed one varies depending on the OS).

## Preparing and verifying the server environment before installation

After installing the hardware, verify the following:

- **1.** Verification of the network settings (Required)
- **2.** Verification of the firewall settings (Required)
- **3.** Power saving function OFF (Required)

## 1. Verifying the network settings (Required)

Check the network settings by using the ipconfig and ping commands.

IP Address

Host name

## 2. Verifying the firewall settings (Required)

By default, EXPRESSCLUSTER X SingleServerSafe uses the port numbers below. You can change these port numbers by using the Cluster WebUI. Do not access any of these port numbers from a program other than EXPRESSCLUSTER X SingleServerSafe. When setting up a firewall, set up EXPRESSCLUSTER X SingleServerSafe so that it can access the port numbers below.

| Internal processing in the local server |                      |               |        |           |                         |
|-----------------------------------------|----------------------|---------------|--------|-----------|-------------------------|
| From                                    |                      |               | То     |           | Remarks                 |
| Server                                  | Automatic allocation | $\rightarrow$ | Server | 29001/TCP | Internal communication  |
| Server                                  | Automatic allocation | $\rightarrow$ | Server | 29002/TCP | Data transfer           |
| Server                                  | Automatic allocation | $\rightarrow$ | Server | 29003/UDP | Alert synchronization   |
| Server                                  | 29106/UDP            | $\rightarrow$ | Server | 29106/UDP | Heartbeat (kernel mode) |

| From the Cluster WebUI to the server |                      |               |        |           |                    |
|--------------------------------------|----------------------|---------------|--------|-----------|--------------------|
| From                                 |                      |               | То     |           | Remarks            |
| Cluster WebUI                        | Automatic allocation | $\rightarrow$ | Server | 29003/TCP | http communication |

| Others |                         |               |                          |                                                                           |             |
|--------|-------------------------|---------------|--------------------------|---------------------------------------------------------------------------|-------------|
| From   |                         |               | То                       |                                                                           | Remarks     |
| Server | Automatic allocation    | $\rightarrow$ | Server                   | Management<br>port number<br>set by the<br>Cluster<br>WebUI               | JVM monitor |
| Server | Automatic allocation    | $\rightarrow$ | Monito<br>ring<br>target | Connection<br>port number<br>set by the<br>Cluster<br>WebUI               | JVM monitor |
| Server | Automatic<br>allocation | $\rightarrow$ | Server                   | Management port number for Load Balancer Linkage set by the Cluster WebUI | JVM monitor |
| Server | Automatic allocation    | $\rightarrow$ | BIG-IP<br>LTM            | Communicati<br>on<br>port number<br>set by the<br>Cluster<br>WebUI        | JVM monitor |

## Note:

An available port number at the time is automatically assigned.

The automatic allocation range for the communication port number controlled by OS may overlap with the communication port number used by EXPRESSCLUSTER X SingleServerSafe.

If so, change the port number used by EXPRESSCLUSTER X SingleServerSafe or the automatic allocation range for the communication port number controlled by OS.

For details on how to check or change the automatic allocation range for the communication port number controlled by OS, refer to "Getting Started Guide" for EXPRESSCLUSTER X.

## 3. Turning off the power saving function (Required)

For EXPRESSCLUSTER X SingleServerSafe, the power saving function (for example, standby or hibernation) cannot be used with the OnNow, ACPI, or APM function. Do not use any power saving functions.

# Chapter 2 Installing EXPRESSCLUSTER X SingleServerSafe

This chapter describes how to install EXPRESSCLUSTER X SingleServerSafe. To install EXPRESSCLUSTER X SingleServerSafe, install the EXPRESSCLUSTER Server, which is the main module of EXPRESSCLUSTER SingleServerSafe.

This chapter covers:

| _ | Installing the FXPRFSSCI USTFR Server | $\sim$ |
|---|---------------------------------------|--------|
| • | Installing the EXPRESSELLINTER Server | 10     |

## Installing the EXPRESSCLUSTER Server

Install the EXPRESSCLUSTER Server, which is the main module of EXPRESSCLUSTER X SingleServerSafe, on the server machine in the system.

License registration is required in installing the Server. Make sure to have the required license file or license sheet.

## Installing EXPRESSCLUSTER X SingleServerSafe for the first time

To install EXPRESSCLUSTER X SingleServerSafe, follow the procedure below.

#### Note 1:

To install EXPRESSCLUSTER X SingleServerSafe, use an account that has administrator privileges.

#### Note 2:

Installing EXPRESSCLUSTER X SingleServerSafe disables the Windows media sense function that deactivates an IP address if a link failure occurs due to disconnecting the LAN cable or some other reason.

#### Note 3:

If the Windows SNMP Service has already been installed, the SNMP linkage function will be automatically set up when the EXPRESSCLUSTER Server is installed. If, however, the Windows SNMP Service has not yet been installed, the SNMP linkage function will not be set up.

When setting up the SNMP linkage function after installing the EXPRESSCLUSTER Server, refer to "Setting up the SNMP linkage function manually".

- 1. Insert the Installation CD-ROM to the CD-ROM drive.
- 2. Select NEC EXPRESSCLUSTER® SingleServerSafe for Windows.

#### Note:

If the menu screen does not open automatically, double-click menu.exe in the root folder of the CD-ROM.

- 3. Select NEC EXPRESSCLUSTER® X SingleServerSafe 4.1 for Windows.
- **4.** [Welcome to the InstallShield Wizard for NEC EXPRESSCLUSTER SingleServerSafe] is displayed. Click **Next**.
- **5.** The **Choose Destination Location** dialog box is displayed. When changing the install destination, click **Browse** to select a directory. Click **Next**.
- **6.** The **Ready to Install the Program** dialog box is displayed. Click **Install** to start the installation.
- **7.** When the installation successfully finishes, the **Port Number** dialog box is displayed. Normally, click **Next** without changing the default setting.

## Note:

The port number configured here needs to be configured again when creating the configuration data. For details on port number, refer to "Cluster Properties" in Chapter 5 "Other setting details" in the *Configuration Guide*.

**8.** License Manager is displayed. Click Register to register the license. For detailed information on the registration procedure, refer to "Registering a license by specifying a license file" in Chapter 5, "Additional information" in this guide.

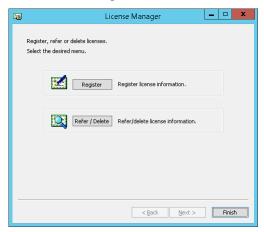

- 9. Click Finish to close the License Manager dialog box.
- **10.** [InstallShield Wizard Complete] is displayed. Select [Yes, I want to restart my computer now.] and click **Finish** to restart the server. If you want to restart the server later, select [No, I will restart my computer later.] and click **Finish**.

## Installing EXPRESSCLUSTER X SingleServerSafe in Silent Mode

In silent mode, the EXPRESSCLUSTER X SingleServerSafe is installed automatically without displaying any dialog box to prompt a user to response while the installer is running. This installation function is useful when the installation folder and installation options for all server machines are the same. This function not only eliminates the user's effort but also prevents wrong installation due to wrong specifications.

Install the EXPRESSCLUSTER X SingleServerSafe in all servers configuring the cluster by following the procedure below.

### Note 1:

To install EXPRESSCLUSTER X SingleServerSafe, use an account that has administrator privileges.

### Note 2:

Installing EXPRESSCLUSTER X SingleServerSafe disables the Windows media sense function that deactivates an IP address if a link failure occurs due to disconnecting the LAN cable or some other reason.

### Note 3:

If the Windows SNMP Service has already been installed, the SNMP linkage function will be automatically set up when the EXPRESSCLUSTER Server is installed. If, however, the Windows SNMP Service has not yet been installed, the SNMP linkage function will not be set up.

When setting up the SNMP linkage function after installing the EXPRESSCLUSTER Server, refer to "Setting up the SNMP linkage function manually".

### **Preparation**

If you want to change the installation folder (default:C:\Program Files\EXPRESSCLUSTER SSS), create a response file in advance following the procedure below

 Copy the response file from the installation CD-ROM to any accessible location in the server.

2. Open the response file (setup\_sss\_inst\_en.iss) by using a text editor and change the folder indicated by (\*).

```
Count=4
Dlg1={8493CDB6-144B-4330-B945-1F2123FADD3A}-SdAskDestPath-0
Dlg2={8493CDB6-144B-4330-B945-1F2123FADD3A}-SdStartCopy2-0
Dlg3={8493CDB6-144B-4330-B945-1F2123FADD3A}-SdFinishReboot-0
[{8493CDB6-144B-4330-B945-1F2123FADD3A}-SdWelcome-0]
Result=1
[{8493CDB6-144B-4330-B945-1F2123FADD3A}-SdAskDestPath-0]
szDir=C:\text{YProgram Files\text{\text{YEXPRESSCLUSTER SSS (*)}}}
Result=1
...
```

## **Installation procedure**

- 1. Execute the following command from the command prompt to start setup.
  - # "<Path of silent-install.bat>\silent-install.bat" <Path of
    response file>
  - \* <Path of silent-install.bat>:
    Windows\4.1\common\server\x64\silent-install.bat in the installation
    CD\_ROM
  - \* When installing the EXPRESSCLUSTER X SingleServerSafe in the default directory (C:\Program Files\EXPRESSCLUSTER SSS), omit < Path of response file>.
- 2. Restart the server.
- 3. Execute the following command from the command prompt to register the license.
  - # "<Installation folder>\bin\clplcnsc.exe" -i <Path of license
    file>

## Setting up the SNMP linkage function manually

### Note:

If you only use the SNMP trap transmission function, this procedure is not required.

To handle information acquisition requests on SNMP, the Windows SNMP Service must be installed separately and the SNMP linkage function must be registered separately.

If the Windows SNMP Service has already been installed, the SNMP linkage function will be automatically registered when the EXPRESSCLUSTER Server is installed. If, however, the Windows SNMP Service has not been installed, the SNMP linkage function will not be registered.

When the Windows SNMP Service has not been installed, follow the procedure below to manually register the SNMP linkage function.

### Note:

Use an Administrator account to perform the registration.

- 1. Install the Windows SNMP Service.
- 2. Stop the Windows SNMP Service.
- Register the SNMP linkage function of EXPRESSCLUSTER with the Windows SNMP Service.
  - 3-1. Start the registry editor.
  - 3-2. Open the following key:

HKEY\_LOCAL\_MACHINE\SYSTEM\CurrentControlSet\Services\SNMP\Parameters\ExtensionAgents

3-3. Specify the following to create a string value in the opened key:

Value name :mgtmib Value type :REG\_SZ

- 3-4. Exit the registry editor.
- 4. Start the Windows SNMP Service.

### Note:

Configure the settings required for SNMP communication on Windows SNMP Service.

## Chapter 3 Updating, uninstalling, reinstalling or upgrading

This chapter describes how to update to the latest version of EXPRESSCLUSTER X SingleServerSafe and uninstall or reinstall EXPRESSCLUSTER X SingleServerSafe. Also, this chapter describes how to upgrade EXPRESSCLUSTER X SingleServerSafe to EXPRESSCLUSTER X.

## This chapter covers:

| • | Updating EXPRESSCLUSTER X SingleServerSafe · · · · · · · · · · · · · · · · · · ·     | 30 |
|---|--------------------------------------------------------------------------------------|----|
| • | Uninstalling EXPRESSCLUSTER X SingleServerSafe·····                                  | 31 |
| • | Reinstalling EXPRESSCLUSTER X SingleServerSafe · · · · · · · · · · · · · · · · · · · |    |
| • | Upgrading to EXPRESSCLUSTER X                                                        | 34 |

## Updating EXPRESSCLUSTER X SingleServerSafe

This section describes how to update from the old version of EXPRESSCLUSTER X SingleServerSafe to the latest version of it.

## Updating from the old EXPRESSCLUSTER X SingleServerSafe version

Before starting the update, read the following notes.

You can update from EXPRESSCLUSTER X SingleServerSafe 1.0, 2.0, 2.1, 3.0, 3.1, 3.2 or 3.3 for Windows to EXPRESSCLUSTER X SingleServerSafe 4.1 for Windows. Updating from other versions is not possible.

To update from EXPRESSCLUSTER X SingleServerSafe 1.0, 2.0, 2.1, 3.0, 3.1, 3.2 or 3.3 for Windows to EXPRESSCLUSTER X SingleServerSafe 4.1 for Windows, you need the license of EXPRESSCLUSTER X SingleServerSafe 4.1 for Windows (including the licenses of optional products, if used).

You cannot use the cluster configuration data that was created by using EXPRESSCLUSTER X higher than EXPRESSCLUSTER X in use.

The cluster configuration data that was created by using EXPRESSCLUSTER X 1.0, 2.0, 2.1, 3.0, 3.1, 3.2, 3.3, 4.0 or 4.1 for Windows is available for EXPRESSCLUSTER X in use.

EXPRESSCLUSTER X SingleServerSafe must be updated with the account having the Administrator's privilege.

The following procedure describes how to update from EXPRESSCLUSTER X SingleServerSafe 1.0, 2.0, 2.1, 3.0, 3.1, 3.2 or 3.3 for Windows to EXPRESSCLUSTER X SingleServerSafe 4.1 for Windows.

- **1.** Make sure that the server and all the resources are in the normal status by using the WebManager or **clpstat** command.
- **2.** Back up the configuration data.
- **3.** Uninstall EXPRESSCLUSTER X SingleServerSafe from the server. For details about the uninstallation procedure, refer to "Uninstalling EXPRESSCLUSTER X SingleServerSafe".
- **4.** Install the EXPRESSCLUSTER X 4.1 SingleServerSafe on the server. For details about the installation procedure, refer to "Installing the EXPRESSCLUSTER Server" in Chapter 2, "Installing EXPRESSCLUSTER X SingleServerSafe".
- **5.** Access the below URL to start the WebManager.

  http://actual IP address of an installed server:29003/main.htm

  Change to Config Mode and import the cluster configuration file which was saved in the step 2.
- **6.** Start the Cluster WebUI, start the cluster, and confirm that each resource starts normally.
- **7.** Updating completes. Check that the server is operating normally by the clostat command or Cluster WebUI.

## Uninstalling EXPRESSCLUSTER X SingleServerSafe

## Uninstalling EXPRESSCLUSTER X SingleServerSafe

#### Note:

You must log on as an Administrator to uninstall EXPRESSCLUSTER X SingleServerSafe.

To uninstall EXPRESSCLUSTER X SingleServerSafe, follow the procedure below.

 Select Service in Administrative Tool in OS, and set following service Startup Type to Manual.

**EXPRESSCLUSTER** 

**EXPRESSCLUSTER Event** 

**EXPRESSCLUSTER Manager** 

EXPRESSCLUSTER Old API Support

**EXPRESSCLUSTER Server** 

EXPRESSCLUSTER SingleServerSafe

**EXPRESSCLUSTER Transaction** 

EXPRESSCLUSTER Web Alert

- **2.** Reboot the server.
- 3. Click Program and Features in Control Panel.
- 4. Select NEC EXPRESSCLUSTER SingleServerSafe, and then click Uninstall.
- **5.** Click **Yes** in the uninstallation confirmation dialog box. If you click No, uninstallation will be canceled.
- **6.** If the SNMP service is started, the message to confirm to stop the SNMP service is displayed. Click Yes. If you click No, uninstallation will be canceled.

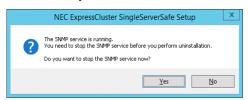

7. A message is displayed asking whether to return the media sense function (TCP/IP disconnection detection) to the state it was in before installing the EXPRESSCLUSTER Server. Click Yes to return to the state it was in before installing the EXPRESSCLUSTER Server. If you click No, the EXPRESSCLUSTER Server will be uninstalled with the media sense function disabled.

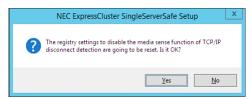

8. NEC ExpressCluster SingleSeverSafe Setup is displayed. Click Finish.

**9.** The confirmation message whether to restart the computer is displayed. Select **Yes, I want to restart my computer** or **No, I will restart my computer later.** And click **Finish**. Uninstallation of the EXPRESSCLUSTER Server is completed.

## Note:

If you uninstall EXPRESSCLUSTER with CPU frequency changed by using CPU Frequency Control of EXPRESSCLUSTER, the CPU frequency does not return to the state before changing. In this case, return the CPU frequency to the defined value by the following way.

Select Balanced in Power Options -> Choose or customize a power plan in Control Panel.

## Reinstalling EXPRESSCLUSTER X SingleServerSafe

## Reinstalling the EXPRESSCLUSTER X SingleServerSafe

To reinstall the EXPRESSCLUSTER X SingleServerSafe, prepare the configuration data created using the Cluster WebUI (or the latest data if you changed the configuration).

After changing the configuration, make sure to save the latest configuration data. In addition to saving it to the Cluster WebUI after creation, you can back up the configuration data by using the clpcfctrl command. For details, see "Backing up configuration data" in Chapter 2, "EXPRESSCLUSTER X SingleServerSafe command reference" in the EXPRESSCLUSTER X SingleServerSafe 4.1 for Windows Operation Guide.

For details, see "Applying and backing up configuration data (clpcfctrl command)" -> "Backing up configuration data (clpcfctrl --pull)" in Chapter 1, "EXPRESSCLUSTER X SingleServerSafe command reference" in the EXPRESSCLUSTER X SingleServerSafe 4.1 for Windows Operation Guide.

To reinstall the EXPRESSCLUSTER X SingleServerSafe, follow the procedures below:

- **1.** Back up the configuration data.
- 2. Uninstall the EXPRESSCLUSTER X SingleServerSafe.

  If reinstalling the OS, it is not necessary to uninstall the EXPRESSCLUSTER X SingleServerSafe. However, when reinstalling in the folder in which the EXPRESSCLUSTER X SingleServerSafe was formerly installed, the files in the installation folder must be deleted.
- **3.** Shut down the OS when uninstalling the EXPRESSCLUSTER X SingleServerSafe is completed.
- **4.** Install the EXPRESSCLUSTER X SingleServerSafe and register the license as necessary. Shut down the OS when installing EXPRESSCLUSTER X SingleServerSafe completed.
- **5.** Apply the configuration data to the server.

  To apply the configuration data, load the backup data by using the Cluster WebUI, and then upload it. For details, see "Applying configuration data" in Chapter 2, "Creating configuration data" in the *EXPRESSCLUSTER X SingleServerSafe 4.1 for Windows Configuration Guide*.

## Upgrading to EXPRESSCLUSTER X

When upgrading EXPRESSCLUSTER X SingleServerSafe to EXPRESSCLUSTER X, you can migrate the configuration data created using the Cluster WebUI (or the latest data if you changed the configuration).

In this case, save the latest configuration data before starting the upgrade. In addition to saving it to the Cluster WebUI after creation, you can back up the configuration data by using the clpcfctrl command. For details, see "Backing up configuration data" in Chapter 2, "EXPRESSCLUSTER X SingleServerSafe command reference" in the EXPRESSCLUSTER X SingleServerSafe 4.1 for Windows Operation Guide.

To upgrade EXPRESSCLUSTER X SingleServerSafe to EXPRESSCLUSTER X, follow the procedure below.

- **1.** Back up the configuration data.
- **2.** Uninstall EXPRESSCLUSTER X SingleServerSafe from the server for which to perform the upgrade. For details about the uninstallation procedure, see "Uninstalling EXPRESSCLUSTER X SingleServerSafe".
- **3.** Shut down the OS when uninstalling the EXPRESSCLUSTER X SingleServerSafe is completed.
- **4.** Install EXPRESSCLUSTER X, and set up its environment. You can use the backup configuration data for this process. For details about how to set up EXPRESSCLUSTER X, see the EXPRESSCLUSTER X manual.

#### Note:

For EXPRESSCLUSTER X, register the following licenses:

- \* EXPRESSCLUSTER X SingleServerSafe (two-CPU license)
- \* EXPRESSCLUSTER X SingleServerSafe upgrade license

These licenses can be used for EXPRESSCLUSTER X (two-CPU license).

## **Chapter 4** Latest version information

The latest information on the upgraded and improved functions is described in details.

## This chapter covers:

| • | EXPRESSCLUSTER X SingleServerSafe version and corresponding manual edition | 36 |
|---|----------------------------------------------------------------------------|----|
| • | New features and improvements·····                                         | 37 |
| • | Corrected information                                                      | 39 |

## **EXPRESSCLUSTER X SingleServerSafe** version and corresponding manual edition

This guide assumes the version of EXPRESSCLUSTER X SingleServerSafe below for its descriptions. Note the version of EXPRESSCLUSTER X SingleServerSafe and corresponding manual edition.

| EXPRESSCLUSTER X SingleServerSafe Internal Version | Manual               | Edition     | Remarks |
|----------------------------------------------------|----------------------|-------------|---------|
| 12.12                                              | Installation Guide   | 4th Edition |         |
|                                                    | Configuration Guide  | 1st Edition |         |
|                                                    | Operation Guide      | 1st Edition |         |
|                                                    | Legacy Feature Guide | 1st Edition |         |

# **New features and improvements**

The following features and improvements have been released.

| No. | Internal<br>Version | Contents                                                                                                    |
|-----|---------------------|----------------------------------------------------------------------------------------------------|
| 1   | 12.00               | Management GUI has been upgraded to Cluster WebUI.                                                                           |
| 2   | 12.00               | HTTPS is supported for Cluster WebUI and WebManager.                                                                         |
| 3   | 12.00               | The fixed term license is released.                                                                                          |
| 4   | 12.00               | Windows Server, version 1709 is supported.                                                                                   |
| 5   | 12.00               | SQL Server monitor resource supports SQL Server 2017.                                                                        |
| 6   | 12.00               | Oracle monitor resource supports Oracle Database 12c R2.                                                                     |
| 7   | 12.00               | PostgreSQL monitor resource supports PowerGres on Windows 9.6.                                                               |
| 8   | 12.00               | WebOTX monitor resource supports WebOTX V10.1.                                                                               |
| 9   | 12.00               | JVM monitor resource supports Apache Tomcat 9.0.                                                                             |
| 10  | 12.00               | JVM monitor resource supports WebOTX V10.1.                                                                                  |
| 11  | 12.00               | The following monitor targets have been added to JVM monitor resource.                                                       |
|     |                     | - CodeHeap non-nmethods                                                                                                    |
|     |                     | - CodeHeap profiled nmethods                                                                                                 |
|     |                     | - CodeHeap non-profiled nmethods                                                                                             |
|     |                     | - Compressed Class Space                                                                                                    |
| 12  | 12.00               | The clpstdncnf command to edit cluster termination behavior when OS shutdown initiated by other than cluster has been added. |
| 13  | 12.00               | Monitoring behavior to detect error or timeout has been improved.                                                            |
| 14  | 12.00               | The function to execute a script before or after group resource activation or deactivation has been added.                   |
| 15  | 12.00               | Internal communication has been improved to save TCP port usage.                                                             |
| 16  | 12.00               | The list of files for log collection has been revised.                                                                       |
| 17  | 12.01               | When HTTPS is unavailable in WebManager due to inadequate settings, a message is sent to event and alert logs.               |
| 18  | 12.10               | Windows Server, version 1803 is supported.                                                                                   |
| 19  | 12.10               | Windows Server, version 1809 is supported.                                                                                   |
| 20  | 12.10               | Windows Server 2019 is supported.                                                                                            |
| 21  | 12.10               | Oracle monitor resource supports Oracle Database 18c.                                                                        |
| 22  | 12.10               | Oracle monitor resource supports Oracle Database 19c.                                                                        |
| 23  | 12.10               | PostgreSQL monitor resource supports PostgreSQL 11.                                                                          |

| 24 | 12.10 | PostgreSQL monitor resource supports PowerGres V11.                                                                                                    |
|----|-------|----------------------------------------------------------------------------------------------------|
| 25 | 12.10 | Cluster WebUI supports cluster construction and reconfiguration.                                                                                                    |
| 26 | 12.10 | The number of settings has been increased that can apply a changed cluster configuration without the suspension of business.                                                                         |
| 27 | 12.10 | The Process resource monitor resource has been added to integrate the process resource monitor functions of the System monitor resource.                                                             |
| 28 | 12.10 | A function has been added to save as cluster statistical information the operation statuses of failover groups, group resources and monitor resources.                                               |
| 29 | 12.10 | The restriction of not re-executing scripts has been released in the custom monitor resource where a target script whose Monitor Type is <b>Asynchronous</b> is finished and a monitor error occurs. |
| 30 | 12.10 | A setting has been added to wait for stopping the custom monitor resource before stopping group resources when the cluster is stopped.                                                               |
| 31 | 12.10 | A function has been added to not execute a recovery with the start scripts of the script resources.                                                                                                  |
| 32 | 12.10 | "mail" is supported as a destination to which notifications are output by the Alert Service with the clplogcmd command.                                                                              |
| 33 | 12.10 | SSL and TLS 1.0 are disabled for HTTPS connections to the WebManager server.                                                                                                    |
| 34 | 12.11 | Legibility and operability of Cluster WebUI have been improved.                                                                                                    |
| 35 | 12.12 | OpenSSL 1.1.1 is supported for Cluster WebUI.                                                                                                    |
|    |       |                                                                                                    |

## **Corrected information**

Modification has been performed on the following minor versions.

#### Critical level:

- L: Operation may stop. Data destruction or mirror inconsistency may occur. Setup may not be executable.
- M: Operation stop should be planned for recovery.

  The system may stop if duplicated with another fault.
- S: A matter of displaying messages.

  Recovery can be made without stopping the system.

| No. | Version in which<br>the problem has<br>been solved<br>/ Version in<br>which the<br>problem<br>occurred |                                                                                      | Level | Occurrence condition/<br>Occurrence frequency                                                                                                    | Cause                                                                                |
|-----|----------------------------------------------------------------------------------------------------|--------------------------------------------------------------------------------------|-------|----------------------------------------------------------------------------------------------------|--------------------------------------------------------------------------------------|
|     |                                                                                                    | Two fixed-term licenses of the same product may be enabled.                          |       | This problem occurs on rare occasions if the following two operations are performed simultaneously.                                                            | There was a flaw in performing exclusive control when operating license information. |
| 1   | 12.01/<br>12.00                                                                                        |                                                                                      | S     | <ul> <li>An unused license in<br/>stock is automatically<br/>enabled when the<br/>license expires.</li> </ul>                                                  |                                                                                      |
|     |                                                                                                    |                                                                                      |       | <ul> <li>A new license is<br/>registered by the<br/>command for<br/>registering a license.</li> </ul>                                                          |                                                                                      |
| 2   | 12.01/<br>12.00                                                                                        | A monitoring timeout of the monitor resource may not be detected.                    | М     | This problem occurs depending on the timing, when the time required for monitoring exceeds the setting value for timeout.                                      | There was a flaw in the timeout judgment.                                            |
| 3   | 12.01/<br>12.00                                                                                        | When an error is detected in ODBC monitoring, it is erroneously judged to be normal. | М     | This problem occurs when there is a monitor error in OCBC monitoring.                                                                                          | There was a flaw in returning the status of the ODBC monitor resource.               |
|     |                                                                                                    | When using the JVM monitor resources, memory leak may occur in the Java              |       | This problem may occur under the following condition:                                                                                                    | When extending Java API being used, classes which are not released in                |
| 4   | 12.01/<br>12.00                                                                                        | VM to be monitored.                                                                  | M     | <ul> <li>[Monitor the number of<br/>Active Threads] on<br/>[Thread] tab in<br/>[Tuning] properties on<br/>[Monitor (special)] tab<br/>is set to on.</li> </ul> | Scavenge GC may be accumulated.                                                      |

|   | Version in which<br>the problem has<br>been solved<br>/ Version in<br>which the<br>problem<br>occurred |                                                                                                    | Level | Occurrence condition/<br>Occurrence frequency                                                                                                    | Cause                                                                                                    |
|---|----------------------------------------------------------------------------------------------------|----------------------------------------------------------------------------------------------------|-------|----------------------------------------------------------------------------------------------------|----------------------------------------------------------------------------------------------------|
| 5 | 12.01/<br>12.00                                                                                        | Memory leak may occur In<br>Java process of JVM<br>monitor resources.                                                                                                    |       | If all the following conditions are met, this problem may occur:  All the settings in the [Tuning] properties on the [Monitor (special)] tab are set to OFF.  More than one JVM monitor resource are created. | There was a flaw in disconnecting Java VM to be monitored.                                                                                    |
| 6 | 12.01/<br>12.00                                                                                        | The JVM statistics log (jramemory.stat) is output, even if the following parameters are set to OFF in JVM monitor resources.  Image: [Monitor (special)] tab - [Tuning] properties - [Memory] tab - [Memory Heap Memory Rate]  Image: [Memory (special)] tab - [Tuning] properties - [Memory] tab - [Memory] tab - |       | problem inevitably occurs:                                                                                                    | There was a flaw in deciding whether or not to output the JVM statistics log.                                                                 |
| 7 | 12.01/<br>12.00                                                                                        | The load balancer linkage function and BIG-IP linkage function do not run in JVM monitor resources.                                                                                                    | М     |                                                                                                    | Since there are differences among binary signatures, the command of the function fails to run due to a security error.                        |
| 8 | 12.01/<br>12.00                                                                                        | In the application using compatibility with EXPRESSCLUSTER Ver8.0 or earlier, some of cluster events cannot be properly collected.                                                                                                    | N 4   | This problem occurs when cluster events are monitored using compatible API.                                                                                                    | There was a flaw in the process of notifying some of cluster events.                                                                          |
| 9 | 12.10/<br>12.00                                                                                        | When the WebOTX monitor resource monitors WebOTX V10.1, a monitor error occurs.                                                                                                    |       | occurs.                                                                                                    | In WebOTX V10.1, the PATH environment variable does not contain \${AS_INSTALL}¥bin where the WebOTX-provided otxadmin.bat command is located. |

|    | Version in which<br>the problem has<br>been solved<br>/ Version in<br>which the<br>problem<br>occurred | Phenomenon                                                                                                    | Level | Occurrence condition/<br>Occurrence frequency                           | Cause                                                                                                    |
|----|----------------------------------------------------------------------------------------------------|----------------------------------------------------------------------------------------------------|-------|-------------------------------------------------------------------------|----------------------------------------------------------------------------------------------------|
| 10 |                                                                                                    | The JVM monitor resource keeps its monitor status warning.                                                                    | S     | rare occasions depending on the timing when the monitoring starts.      | Due to the following:  - There was a flaw in the process of starting the monitoring in the JVM monitor resource.  - There was a flaw in the countermeasure against failing to obtain an output message in the corresponding language. |
| 11 | 12.10/<br>12.00                                                                                        | In SQL Server monitoring, SQL statements remaining in the DB cache may adversely affect the performance.                      | S     |                                                                         | A different update of SQL is issued every time the monitoring is performed.                                                                                                    |
| 12 | 12.10/<br>12.00                                                                                        | In ODBC monitoring, a timeout occurs in 15 seconds.                                                                           | S     | seconds or more.                                                        | There was a flaw in the process of obtaining the timeout value of ODBC monitoring.                                                                                                    |
| 13 | 12.10/<br>12.00                                                                                        | In ODBC monitoring, no warning is issued but a monitor error occurs in such a case as invalidly naming a monitor user.        | S     | configuration of the                                                    | Due to insufficient consideration for flaws in the configuration of the monitoring parameter.                                                                                                    |
| 14 | 12.10/<br>12.00                                                                                        | For listener monitoring in Oracle monitoring, a tnsping error does not lead to a monitor error.                               | S     | This problem occurs when a tnsping error occurs in listener monitoring. | Due to the wrong return value for the tnsping error.                                                                                                    |
| 15 | 12.10/<br>12.00                                                                                        | A timeout in SQL Server monitoring causes the alert log to display the message of a function sequence error.                  | S     |                                                                         | Due to the incorrect error process to output the message of a function sequence error.                                                                                                    |
| 16 | 12.10/<br>12.00                                                                                        | Database monitoring may not output an error message to the alert log.                                                         | S     | This problem occurs when some errors do not output their messages.      | There was a flaw in the messages of some errors.                                                                                                    |
| 17 | 12.10/<br>12.00                                                                                        | In the custom monitor resource, detecting a timeout does not issue an error but issues a warning.                             | М     |                                                                         | There was a flaw in the process of judgment in timeout detection.                                                                                                    |
| 18 | 12.10/<br>12.00                                                                                        | In the service monitor resource, failing to obtain a handle to a target service does not issue an error but issues a warning. | S     | occurs when obtaining a handle to a target service                      | There was a flaw in the process of judgment in the failure of obtaining a handle to a target service.                                                                                                    |

| No. | Version in which<br>the problem has<br>been solved<br>/ Version in<br>which the<br>problem<br>occurred |                                                                                                    | Level | Occurrence condition/<br>Occurrence frequency | Cause                                                                                                    |
|-----|----------------------------------------------------------------------------------------------------|----------------------------------------------------------------------------------------------------|-------|-----------------------------------------------|----------------------------------------------------------------------------------------------------|
| 19  | 12.10/<br>12.00                                                                                        | Suspending a cluster may time out.                                                                                                   | S     | cluster is suspended during its resume.       | There was a flaw in the countermeasure against simultaneously suspending and resuming the cluster.                 |
| 20  | 12.10/<br>12.00                                                                                        | The clpstat command displays an inappropriate status of a server being processed for returning to the cluster.                       | S     |                                               | There was a flaw in the process of the judgment of the server status.                                              |
| 21  | 12.10/<br>12.00                                                                                        | The clpstat command displays an inappropriate status of a cluster being processed for stopping.                                      | S     | executed between the start and the end of the | There was a flaw in the process of the judgment of the status during the process of stopping the cluster.          |
| 22  | 12.10/<br>12.00                                                                                        | Although a group resource is still being processed for stopping, its status may be shown as stopped.                                 | М     | performed for a group resource whose process  | There was a flaw in the process of changing the status caused by starting or stopping the abnormal group resource. |
| 23  | 12.10/<br>12.00                                                                                        | Failing to stop a group resource does not trigger the specified final operation, but may cause an emergency shutdown to be executed. | M     |                                               | There was a flaw in the judgment of conditions for an emergency shutdown.                                          |
| 24  | 12.10/<br>12.00                                                                                        | Setting a time-out ratio with the clptoratio command does not work for the custom monitor resource.                                  | S     | occurs.                                       | The process of setting a time-out ratio was not included.                                                          |
| 25  | 12.11/<br>12.10                                                                                        | Switching operation to<br>Config Mode fails in Cluster<br>WebUI.                                                                     | S     | via HTTPS with a specific                     | There was a location that could not handle the data transmission pattern from a specific web browser.              |

| No. | Version in which<br>the problem has<br>been solved<br>/ Version in<br>which the<br>problem<br>occurred |                                             | Level | Occurrence condition/<br>Occurrence frequency                                | Cause                                          |
|-----|----------------------------------------------------------------------------------------------------|---------------------------------------------|-------|------------------------------------------------------------------------------|------------------------------------------------|
|     |                                                                                                    | Application resources may fail to activate. |       |                                                                              | There was a flaw in in initializing variables. |
| 26  | 12.12/<br>12.10                                                                                        |                                             | S     | <ul> <li>Resident Type is set to<br/>Non-Resident.</li> </ul>                |                                                |
|     |                                                                                                    |                                             |       | <ul> <li>Exec User is set.</li> </ul>                                        |                                                |
|     |                                                                                                    |                                             |       | <ul> <li>Normal Return Value<br/>setting contains "," or<br/>"-".</li> </ul> |                                                |

# Chapter 5 Additional information

| This chapter provides tips on installing EXPRESSCLUSTER X SingleServerSafe. |  |
|-----------------------------------------------------------------------------|--|
| This chapter covers:                                                        |  |

| • | EXPRESSCLUSTER X SingleServerSafe services····· | 46 |
|---|-------------------------------------------------|----|
| • | Using the License Manager ·····                 | 47 |

# **EXPRESSCLUSTER X SingleServerSafe** services

EXPRESSCLUSTER X SingleServerSafe consists of the system services listed below.

| System Service Name                  | Explanation                                    |
|--------------------------------------|------------------------------------------------|
| EXPRESSCLUSTER                       | EXPRESSCLUSTER                                 |
| EXPRESSCLUSTER Disk Agent            | Not used for EXPRESSCLUSTER X SingleServerSafe |
| EXPRESSCLUSTER Event                 | Event log output                               |
| EXPRESSCLUSTER Java Resource Agent   | Java Resource Agent                            |
| EXPRESSCLUSTER Manager               | WebManager Server                              |
| EXPRESSCLUSTER Old API Support       | Compatible API process                         |
| EXPRESSCLUSTER X Server              | EXPRESSCLUSTER Server                          |
| EXPRESSCLUSTER SingleServerSafe      | SingleServerSafe process                       |
| EXPRESSCLUSTER System Resource Agent | System Resource Agent                          |
| EXPRESSCLUSTER Transaction           | Communication process                          |
| EXPRESSCLUSTER Web Alert             | Alert synchronization                          |

## **Using the License Manager**

The **Start** menu contains the menu for EXPRESSCLUSTER SingleServerSafe. You can start the License Manager from this menu.

## Registering a license by specifying a license file

When using a trial license, obtain a license file instead of a license sheet. The following procedure describes how to register a license by specifying a license file.

#### Note:

To register a license, use an account that has administrator privileges.

- 1. On the **Start** menu, click **License Manager of NEC EXPRESSCLUSTER SingleServerSafe**.
- 2. The License Manager dialog box is displayed. Click Register.
- 3. A dialog box is displayed for selecting the license registration method. Click **Register with** License File.
- **4.** The **License File Specification** dialog box is displayed. In the **License File Specification** dialog box, select the license file to be registered and then click **Open**.
- **5.** The message confirming registration of the license is displayed. Click **OK**.
- **6.** Click **Finish** to close the license manager.

## Referencing or deleting a registered license

The following procedure describes how to refer to and delete the registered license.

- 1. On the **Start** menu, click **License Manager** of **NEC EXPRESSCLUSTER SingleServerSafe**.
- 2. The License Manager dialog box is displayed. Click Refer/Delete.
- **3.** The registered licenses are listed.
- **4.** Select the license to delete and click **Delete**.
- **5.** The confirmation message to delete the license is displayed. Click OK.

## Switching from the trial license to the product license

When registering the official license to a server running with the trial license, you can add the official license without deleting the trial license. When you list the registered licenses, both the official and trial licenses are shown, but there is no problem.

# **Chapter 6** Notes and Restrictions

| This chapter provides information on known problems and how to troubleshoot the problems. |  |
|-------------------------------------------------------------------------------------------|--|
| This chapter covers:                                                                      |  |

| • | Before installing EXPRESSCLUSTER X SingleServerSafe · · · · · · · · · · · · · · · · · · · | 50 |
|---|-------------------------------------------------------------------------------------------|----|
| • | Version up EXPRESSCLUSTER X SingleServerSafe ······                                       | 51 |

# Before installing EXPRESSCLUSTER X SingleServerSafe

Consideration after installing an operating system, when configuring OS and disks are described in this section.

## File system

Use NTFS as the file system for the partition on which to install the OS.

## Mail reporting

The mail reporting function is not supported by STARTTLS and SSL.

# Version up EXPRESSCLUSTER X SingleServerSafe

This section describes notes on version up EXPRESSCLUSTER X SingleServerSafe after starting cluster operation.

## **Changed functions**

The following describes the functions changed for each of the versions:

## **Internal Version 12.00**

♦ Management tool

The default management tool has been changed to Cluster WebUI. If you want to use the conventional WebManager as the management tool, specify "http://management IP address of management group or actual IP address:port number of the server in which EXPRESSCLUSTER Server is installed/main.htm" in the address bar of a web browser.

#### Internal Version 12.10

◆ Configuration tool

The default configuration tool has been changed to Cluster WebUI, which allows you to manage and configure clusters with Cluster WebUI.

◆ Cluster statistical information collection function

By default, the cluster statistical information collection function saves statistics information files under the installation path. To avoid saving the files for such reasons as insufficient disk capacity, disable the cluster statistical information collection function. For more information on settings for this function, refer to Chapter 7, "Details of other settings" in the *EXPRESSCLUSTER X SingleServerSafe Configuration Guide*.

System monitor resource

The **System Resource Agent process settings** part of the system monitor resource has been separated to become a new monitor resource. Therefore, the conventional monitor settings of the **System Resource Agent process settings** are no longer valid. To continue the conventional monitoring, configure it by registering a new process resource monitor resource after upgrading EXPRESSCLUSTER. For more information on monitor settings for Process resource monitor resources, refer to Chapter 5, "Setting up Process resource monitor resources" - "Monitor resource details" in the *EXPRESSCLUSTER X SingleServerSafe Configuration Guide*.

#### **Removed Functions**

The following describes the functions removed for each of the versions:

## **Internal Version 12.00**

- ◆ WebManager Mobile
- OfficeScan CL monitor resource
- ◆ OfficeScan SV monitor resource
- ◆ OracleAS monitor resource

## **Removed Parameters**

The following tables show the parameters configurable with Cluster WebUI but removed for each of the versions:

## **Internal Version 12.00**

#### Cluster

|    | Parameters                          | Default |
|----|-------------------------------------|---------|
| CI | uster Properties                    |         |
|    | WebManager Tab                      |         |
|    | Enable WebManager Mobile Connection | Off     |
|    | WebManager Mobile Password          |         |
|    | Password for Operation              | -       |
|    | Password for Reference              | -       |

#### JVM monitor resource

| Parameters                                                                | Default        |
|---------------------------------------------------------------------------|----------------|
| JVM Monitor Resource Properties                                           |                |
| Monitor (special) Tab                                                     |                |
| Memory Tab<br>(when Oracle Java is selected for JVM type)                 |                |
| Monitor Virtual Memory Usage                                              | 2048 megabytes |
| Memory Tab<br>(when Oracle Java(usage monitoring) is selected for JVM Typ | pe)            |
| Monitor Virtual Memory Usage                                              | 2048 megabytes |

#### User mode monitor resource

|   | Parameters                           | Default |
|---|--------------------------------------|---------|
| U | ser mode Monitor Resource Properties |         |
|   | Monitor (special) Tab                |         |
|   | Use Heartbeat Interval/Timeout       | On      |

## **Internal Version 12.10**

## Cluster

| Parameters                                 | Default   |
|--------------------------------------------|-----------|
| Cluster Properties                         |           |
| WebManager Tab                             |           |
| WebManager Tuning Properties               |           |
| Behavior Tab                               |           |
| Max. Number of Alert Records on the Viewer | 300       |
| Client Data Update Method                  | Real Time |

## **Changed Default Values**

The following tables show the parameters which are configurable with Cluster WebUI but whose defaults have been changed for each of the versions:

- ◆ To continue using a "Default value before update" after the upgrade, change the corresponding "Default value after update" to the desired one.
- ◆ Any setting other than a "Default value before update" is inherited to the upgraded version and therefore does not need to be restored.

### **Internal Version 12.00**

#### Cluster

| Parameters             | Default value before update | Default value after<br>update | Remarks |
|------------------------|-----------------------------|-------------------------------|---------|
| Cluster Properties     |                             |                               |         |
| JVM monitor Tab        |                             |                               |         |
| Maximum Java Heap Size | 7 megabytes                 | 16 megabytes                  |         |

## **Application monitor resource**

| Parameters                                           | Default value before update | Default value after update | Remarks |
|------------------------------------------------------|-----------------------------|----------------------------|---------|
| <br>plication Monitor Resource operties              |                             |                            |         |
| Monitor (common) Tab                                 |                             |                            |         |
| Wait Time to Start Monitoring                        | 0 seconds                   | 3 seconds                  |         |
| Do Not Retry at Timeout Occurrence                   | Off                         | On                         |         |
| Do not Execute Recovery Action at Timeout Occurrence | Off                         | On                         |         |

#### NIC Link Up/Down monitor resource

| Parameters                                           | Default value before update | Default value after update | Remarks |
|------------------------------------------------------|-----------------------------|----------------------------|---------|
| NIC Link Up/Down Monitor Resource Properties         |                             |                            |         |
| Monitor (common) Tab                                 |                             |                            |         |
| Timeout                                              | 60 seconds                  | 180 seconds                |         |
| Do Not Retry at Timeout<br>Occurrence                | Off                         | On                         |         |
| Do not Execute Recovery Action at Timeout Occurrence | Off                         | On                         |         |

#### Service monitor resource

| Parameters                         | Default value before update | Default value after update | Remarks |
|------------------------------------|-----------------------------|----------------------------|---------|
| ervice Monitor Resource operties   |                             |                            |         |
| Monitor (common) Tab               |                             |                            |         |
| Wait Time to Start Monitoring      | 0 seconds                   | 3 seconds                  |         |
| Do Not Retry at Timeout Occurrence | Off                         | On                         |         |

| Parameters                                           | Default value before update | Default value after update | Remarks |
|------------------------------------------------------|-----------------------------|----------------------------|---------|
| Do not Execute Recovery Action at Timeout Occurrence | Off                         | On                         |         |

#### **Custom monitor resource**

| Parameters                         | Default value before update | Default value after update | Remarks |
|------------------------------------|-----------------------------|----------------------------|---------|
| Custom Monitor Resource Properties |                             |                            |         |
| Monitor (common) Tab               |                             |                            |         |
| Wait Time to Start Monitoring      | 0 seconds                   | 3 seconds                  |         |

#### **Process Name monitor resource**

| Parameters                      |                                                      | Default value before update | Default value after update | Remarks |
|---------------------------------|------------------------------------------------------|-----------------------------|----------------------------|---------|
| Process Name Monitor Properties |                                                      |                             |                            |         |
| Monitor (common) Tab            |                                                      |                             |                            |         |
|                                 | Wait Time to Start Monitoring                        | 0 seconds                   | 3 seconds                  |         |
|                                 | Do Not Retry at Timeout<br>Occurrence                | Off                         | On                         |         |
|                                 | Do not Execute Recovery Action at Timeout Occurrence | Off                         | On                         |         |

#### **SQL Server monitor resource**

|                                        | Parameters       | Default value before update | Default value after update    | Remarks |
|----------------------------------------|------------------|-----------------------------|-------------------------------|---------|
| SQL Server Monitor Resource Properties |                  |                             |                               |         |
| Monitor (special) Tab                  |                  |                             |                               |         |
|                                        | ODBC Driver Name | SQL Native Client           | ODBC Driver 13 for SQL Server |         |

### Weblogic monitor resource

| Parameters |                                   | Default value before update | Default value after update                 | Remarks |
|------------|-----------------------------------|-----------------------------|--------------------------------------------|---------|
|            | eblogic Monitor Resource operties |                             |                                            |         |
|            | Monitor (special) Tab             |                             |                                            |         |
|            | Install Path                      | C:\bea\weblogic92           | C:\Oracle\Middleware\ Oracle_Home\wlserver |         |

### **JVM** monitor resource

|          | Parameters                  | Default value before<br>update | Default value after update | Remarks |
|----------|-----------------------------|--------------------------------|----------------------------|---------|
| JV<br>Pr | M Monitor Resource operties |                                |                            |         |
|          | Monitor (common) Tab        |                                |                            |         |
|          | Timeout                     | 120 seconds                    | 180 seconds                |         |

## **Internal Version 12.10**

### **Script resource**

| Parameters |       | Parameters | Default value before update     | Default value after update | Remarks |                                                                                                    |
|------------|-------|------------|---------------------------------|----------------------------|---------|----------------------------------------------------------------------------------------------------|
| S          | cript | t Re       | source Properties               |                            |         |                                                                                                    |
|            | De    | etail      | s Tab                           |                            |         |                                                                                                    |
|            |       |            | cript Resource uning Properties |                            |         |                                                                                                    |
|            |       |            | Parameter Tab                   |                            |         |                                                                                                    |
|            |       |            | Allow to Interact with Desktop  | On                         | Off     | The settings cannot be changed for the internal version 12.00 or earlier. The settings can be changed for 12.10 or later. |

## **Moved Parameters**

The following table shows the parameters which are configurable with Cluster WebUI but whose controls have been moved for each of the versions:

## **Internal Version 12.00**

| Before the change                                                             | After the change                                                               |
|-------------------------------------------------------------------------------|--------------------------------------------------------------------------------|
| [Cluster Properties] – [Recovery Tab] – [Max Reboot Count]                    | [Cluster Properties] – [Extension Tab] – [Max Reboot Count]                    |
| [Cluster Properties] – [Recovery Tab] – [Max Reboot Count Reset Time]         | [Cluster Properties] – [Extension Tab] –<br>[Max Reboot Count Reset Time]      |
| [Cluster Properties] – [Recovery Tab] – [Use Forced Stop]                     | [Cluster Properties] – [Extension Tab] – [Use Forced Stop]                     |
| [Cluster Properties] – [Recovery Tab] – [Forced Stop Action]                  | [Cluster Properties] – [Extension Tab] –<br>[Forced Stop Action]               |
| [Cluster Properties] – [Recovery Tab] – [Forced Stop Timeout]                 | [Cluster Properties] – [Extension Tab] –<br>[Forced Stop Timeout]              |
| [Cluster Properties] – [Recovery Tab] – [Virtual Machine Forced Stop Setting] | [Cluster Properties] – [Extension Tab] – [Virtual Machine Forced Stop Setting] |
| [Cluster Properties] – [Recovery Tab] – [Execute Script for Forced Stop]      | [Cluster Properties] – [Extension Tab] – [Execute Script for Forced Stop]      |
| [Cluster Properties] – [Power Saving Tab] – [Use CPU Frequency Control]       | [Cluster Properties] – [Extension Tab] – [Use CPU Frequency Control]           |
| [Cluster Properties] – [Auto Recovery Tab] – [Auto Return]                    | [Cluster Properties] – [Extension Tab] – [Auto Return]                         |

# **Appendix A Troubleshooting**

## When installing EXPRESSCLUSTER X SingleServerSafe

| Behavior and Message                                                         | Cause                                                     | Solution                                                                         |
|------------------------------------------------------------------------------|-----------------------------------------------------------|----------------------------------------------------------------------------------|
| Setup has failed.                                                            | Refer to the given error code.                            | Refer to the action for the error code.                                          |
| Error code : %x                                                              |                                                           |                                                                                  |
| %x: error code                                                               |                                                           |                                                                                  |
| Less than 9.0 has been installed.<br>After uninstalling, reinstall it again. | The old version of the EXPRESSCLUSTER has been installed. | Uninstall the old version of the EXPRESSCLUSTER and install the current version. |
| Failed to set up (%d)<br>Error code : %x                                     | Refer to the explanation of the given error code.         | Refer to the action for the given error code.                                    |
| Please reboot the system, and then try again.                                |                                                           |                                                                                  |
| %d: Internal code<br>%x: Error code                                          |                                                           |                                                                                  |

## Licensing

| Behavior and Message                                                                                                    | Cause                                                                             | Solution                                                             |
|----------------------------------------------------------------------------------------------------|-----------------------------------------------------------------------------------|----------------------------------------------------------------------|
| When the cluster was shut down and rebooted after distribution of the configuration data created by the Cluster WebUI to the server, the following message was displayed on the alert log, and the cluster stopped.        | The cluster has been shut down and rebooted without its license being registered. | Register the license from the server.                                |
| "The license is not registered. (Product name:%1)"                                                                                                    |                                                                                   |                                                                      |
| %1:Product name                                                                                                    |                                                                                   |                                                                      |
| When the cluster was shut down and rebooted after distribution of the configuration data created by the Cluster WebUI to the server, the following message appeared on the alert log, but the cluster is working properly. | Licenses are insufficient.                                                        | Obtain a license and register it.                                    |
| "The number of licenses is insufficient. The number of insufficient licenses is %1. (Product name:%2)"                                                                                                    |                                                                                   |                                                                      |
| %1: The number of licenses in short of supply %2: Product name                                                                                                    |                                                                                   |                                                                      |
| While the cluster was operated on the trial license, the following message is displayed and the cluster stopped.                                                                                                    | The license has already expired.                                                  | Ask your sales agent for extension of the trial version license, or  |
| "The trial license has expired in %1. (Product name:%2)"                                                                                                    |                                                                                   | obtain and register the product version license.                     |
| %1: Trial end date<br>%2: Product name                                                                                                    |                                                                                   |                                                                      |
| While the cluster was operated on the fixed term license, the following message appeared.                                                                                                    | The license has already expired.                                                  | Obtain the license for the product version from the vendor, and then |
| "The fixed term license has expired in %1. (Product name:%2) "                                                                                                    |                                                                                   | register the license.                                                |
| %1: Fixed term end date<br>%2: Product name                                                                                                    |                                                                                   |                                                                      |

## Appendix B Index

Α

Applying configuration data, 33

В

Backing up cluster configuration data, 33

C

changed default values, 53 changed functions, 51 Corrected information, 39

Ε

EXPRESSCLUSTER X SingleServerSafe, 13, 14 EXPRESSCLUSTER X SingleServerSafe services, 46 EXPRESSCLUSTER X SingleServerSafe version and corresponding manual edition, 35, 36

F

File system, 50 Function upgrade information, 37

1

Index, 59
Installing the EXPRESSCLUSTER Server, 24

J

JVM monitor, 17

M

Mail reporting, 50

moved parameters, 55

R

Referencing or deleting a registered license, 47
Registering a license by specifying a license file, 47
Reinstallation, 33
Reinstalling the EXPRESSCLUSTER X
SingleServerSafe, 33
removed functions, 51
removed parameters, 52

S

Setting after hardware configuration, 21
Setting up the SNMP linkage function manually, 27
Software configuration, 15
Switching from the trial license to the product license, 47
System requirements, 16

Т

Troubleshooting, 57 Turning off the power saving function, 22

U

Uninstallation, 31
Updating the EXPRESSCLUSTER X SingleServerSafe, 30
Upgrading, 34

V

Verifying the firewall settings, 21 Verifying the network settings, 21